#### **PROGRAMAÇÃO PARA INTERNET RICA**

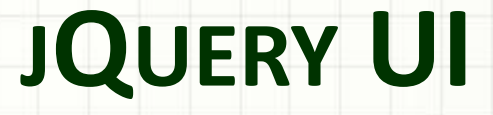

Prof. Dr. Daniel Caetano

2013 - 1

### Objetivos

- Introduzir as Bibliotecas jQuery UI
- Apresentar os recursos do jQuery UI
- Capacitar para o uso do jQuery UI

#### • **Trabalho 2!**

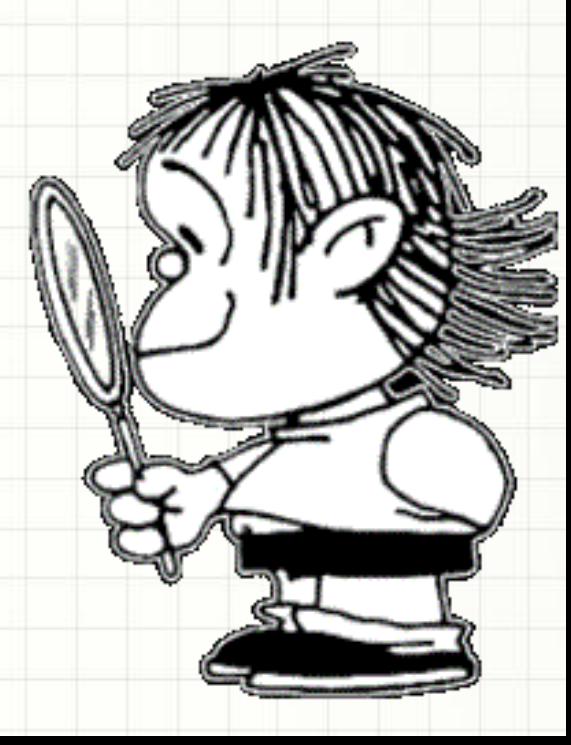

#### Material de Estudo

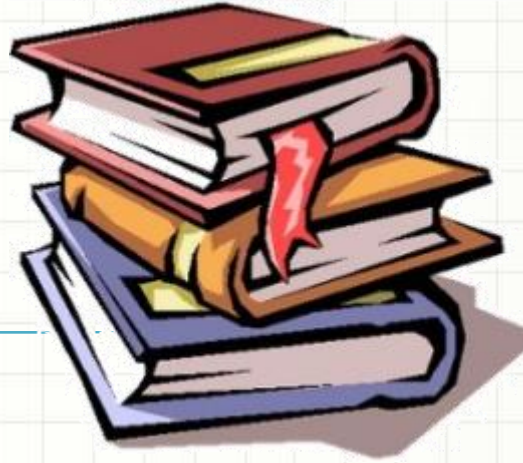

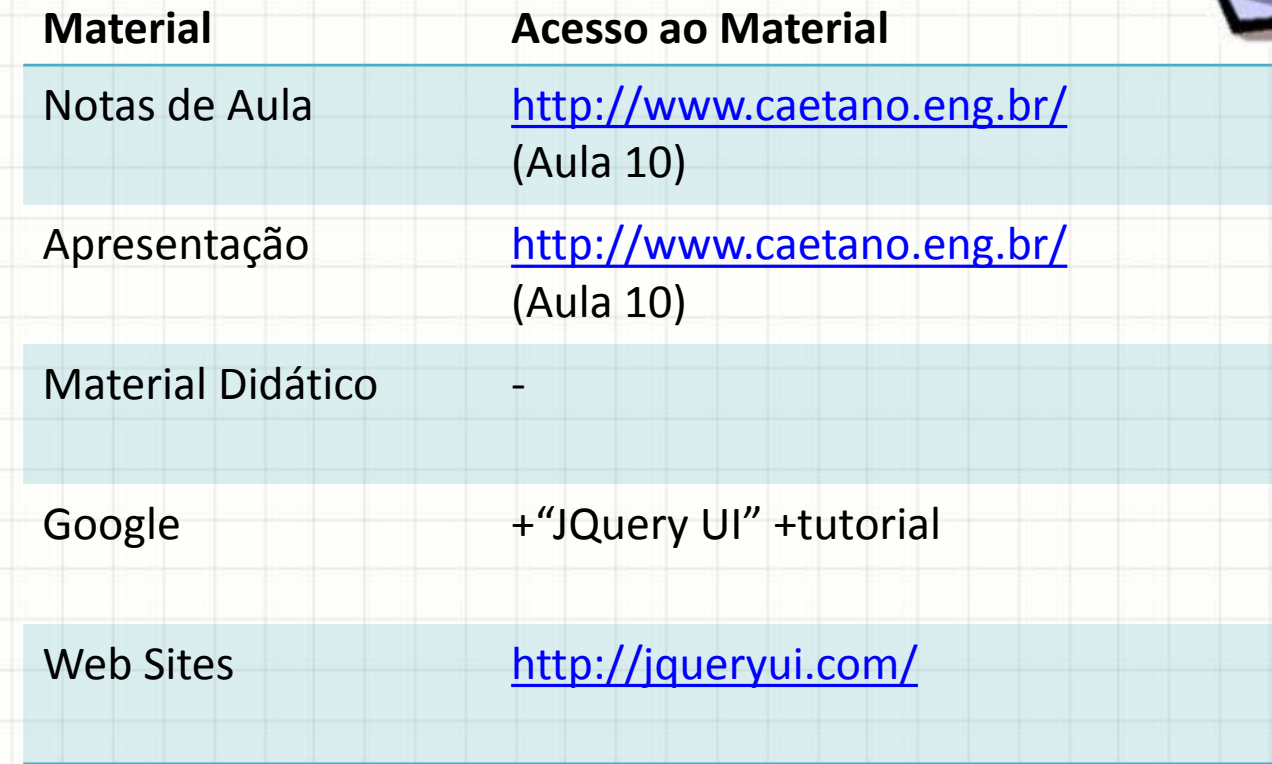

O QUE É JQUERY UI?

#### Introdução

- Aula passada: vimos o framework jQuery
	- Funcionalidades básicas
- jQuery UI: Biblioteca construída sobre jQuery
	- Componentes visuais e interativos
	- Fazer mais com menos
	- Usa jQuery como base
		- **Exige jQuery**

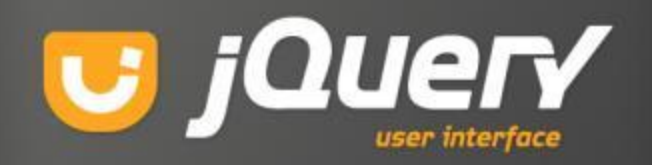

#### Introdução

- O jQuery UI é organizado em 4 tipos de elementos
	- **Core**: elementos fundamentais para uso do UI
	- **Interações**: adicionam comportamentos como arrastar e soltar, expandir etc.
	- **Widgets**: permite construir facilmente seletores de data, abas, caixas de diálogo etc.
	- **Efeitos**: permitem enriquecimento visual, possibilitando, por exemplo, transição gradual de um elemento entre duas classes do CSS

#### Preparando o uso do jQuery UI

- Mas isso já vem junto com o jQuery?
- Não... é necessário mais um download
- Baixar o jQuery como já visto
- Baixar o jQuery UI
	- <http://jqueryui.com/download>
	- Selecione os itens core
	- Selecione os itens que você deseja usar
	- Escolha o tema dos widgets
	- Escolha a versão
	- Clique em download

## O QUE O JQUERY UI OFERECE?

- 5 Componentes de Interação
	- 1) Draggable ( <http://jqueryui.com/demos/draggable> )

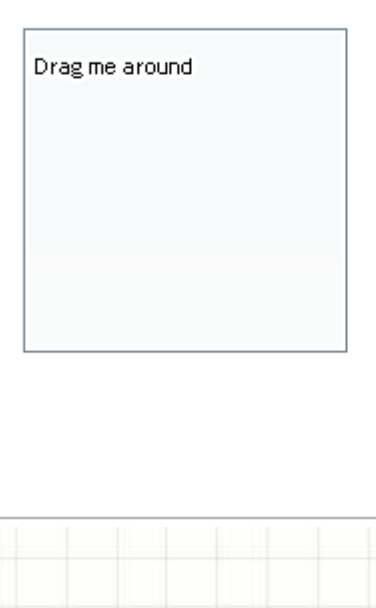

- 5 Componentes de Interação
	- 2) Droppable [\(http://jqueryui.com/demos/droppable](http://jqueryui.com/demos/draggable) )

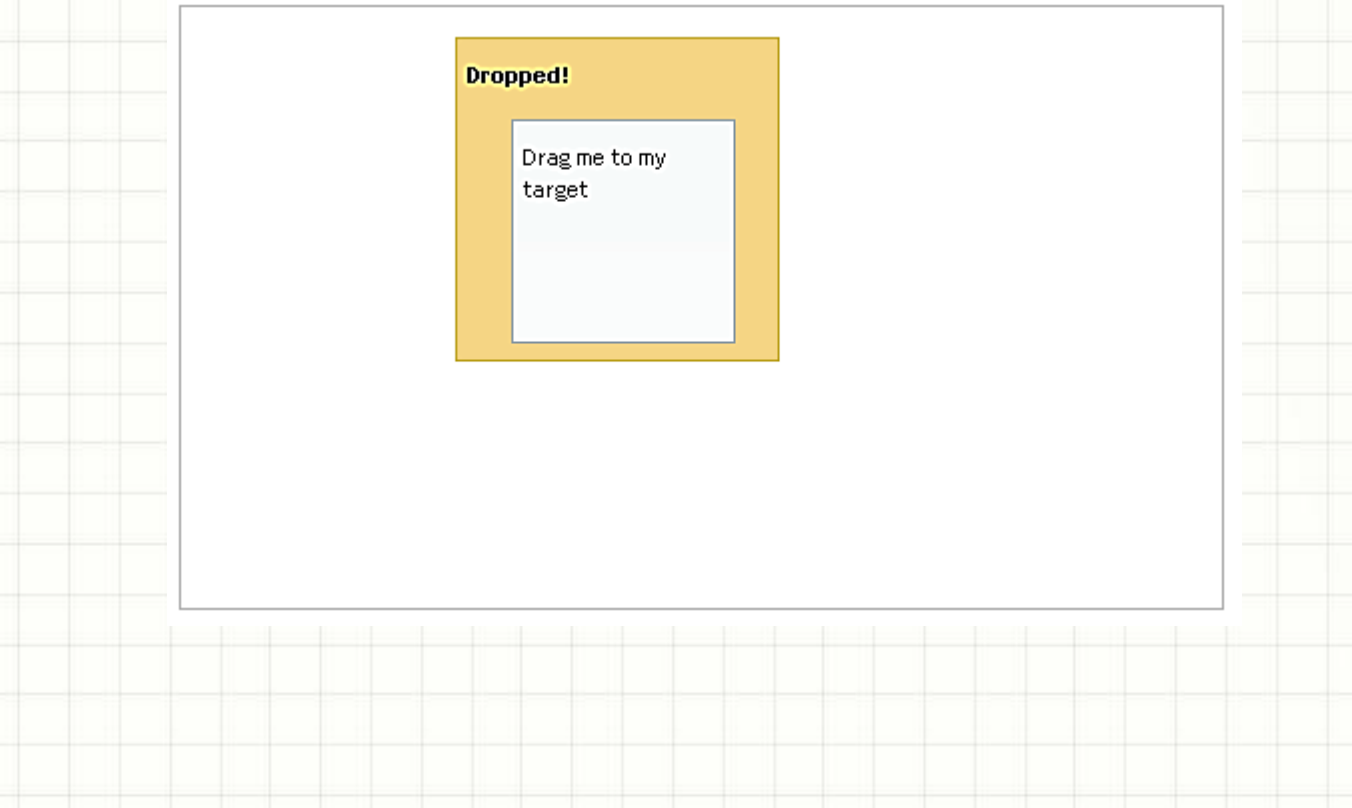

- 5 Componentes de Interação
	- 3) Selectable ( [http://jqueryui.com/demos/selectable](http://jqueryui.com/demos/draggable) )

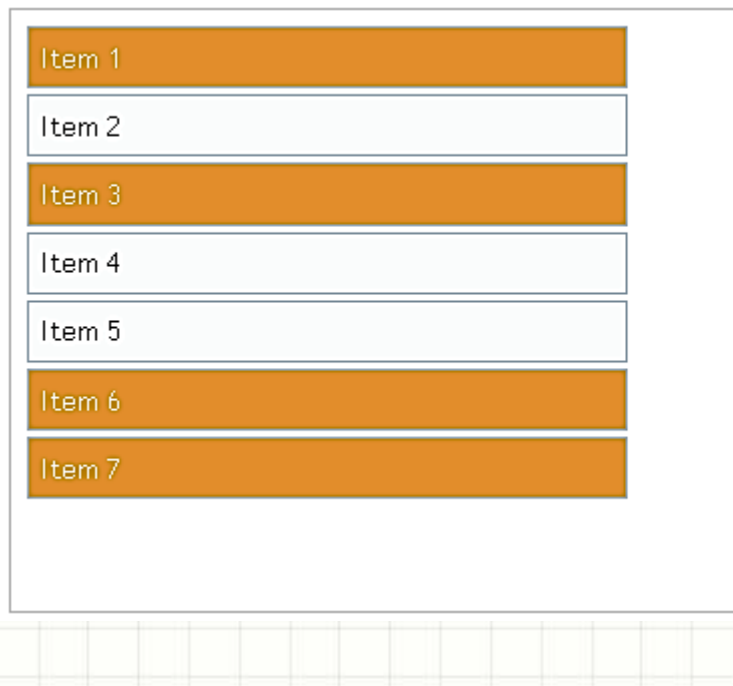

- 5 Componentes de Interação
	- 4) Sortable ([http://jqueryui.com/demos/sortable](http://jqueryui.com/demos/draggable) )

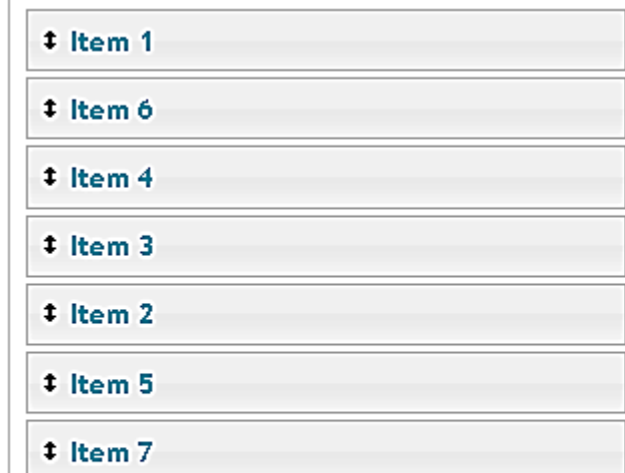

- 5 Componentes de Interação
	- 5) Resizable ( [http://jqueryui.com/demos/resizable](http://jqueryui.com/demos/draggable) )

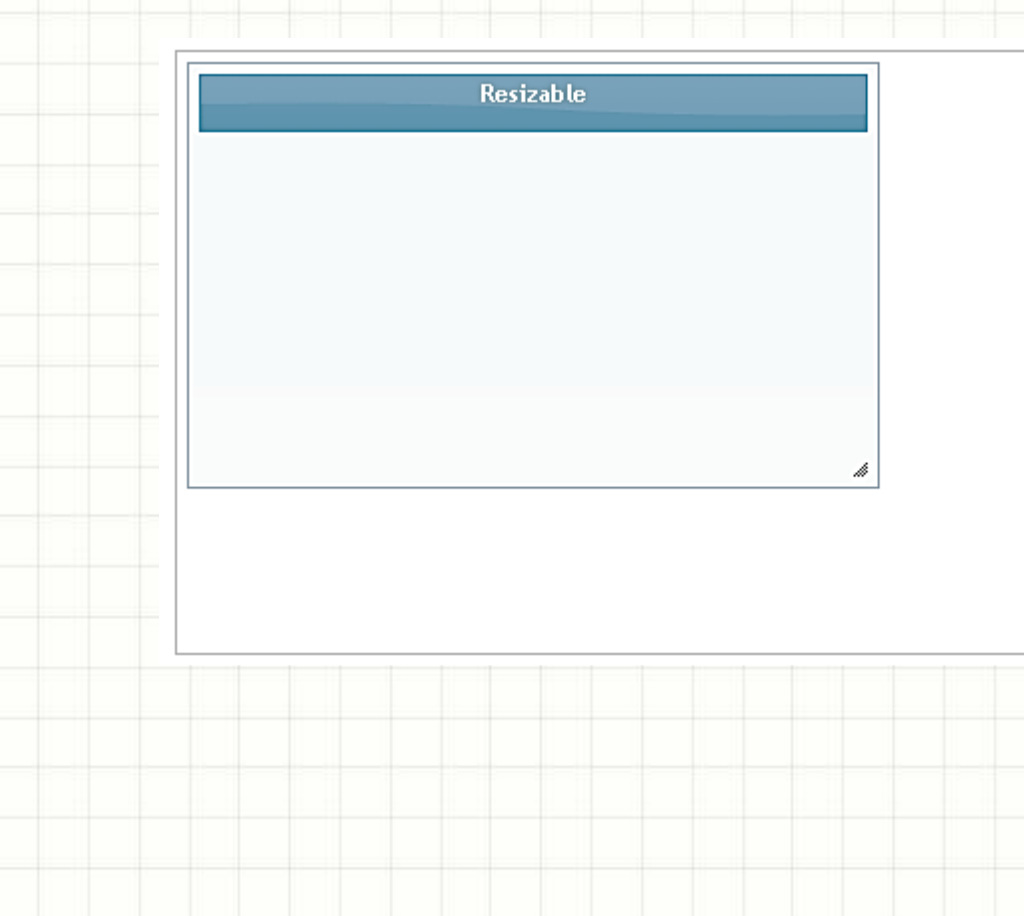

### **EXEMPLOS COM INTERAÇÃO JQUERY UI**

### Exemplos de jQuery UI

- Acompanhe o professor
	- Componentes drop, etc...

## O QUE O JQUERY UI **OFERECE? - PARTE 2**

- 8 Componentes Widgets
	- 1) Accordion (http://jqueryui.com/demos/accordion)

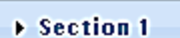

Section 2

#### $\overline{\phantom{a}}$  Section 3

Nam enim risus, molestie et, porta ac, aliquam ac, risus. Quisque lobortis. Phasellus pellentesque purus in massa. Aenean in pede. Phasellus ac libero ac tellus pellentesque semper. Sed ac felis. Sed commodo, magna quis lacinia ornare, quam ante aliquam nisi, eu iaculis leo purus venenatis dui.

- List item one
- List item two
- $\bullet$  List item three

▶ Section 4

- 8 Componentes Widgets
	- 2) Autocomplete [\(http://jqueryui.com/demos/autocomplete](http://jqueryui.com/demos/autocomplete) )

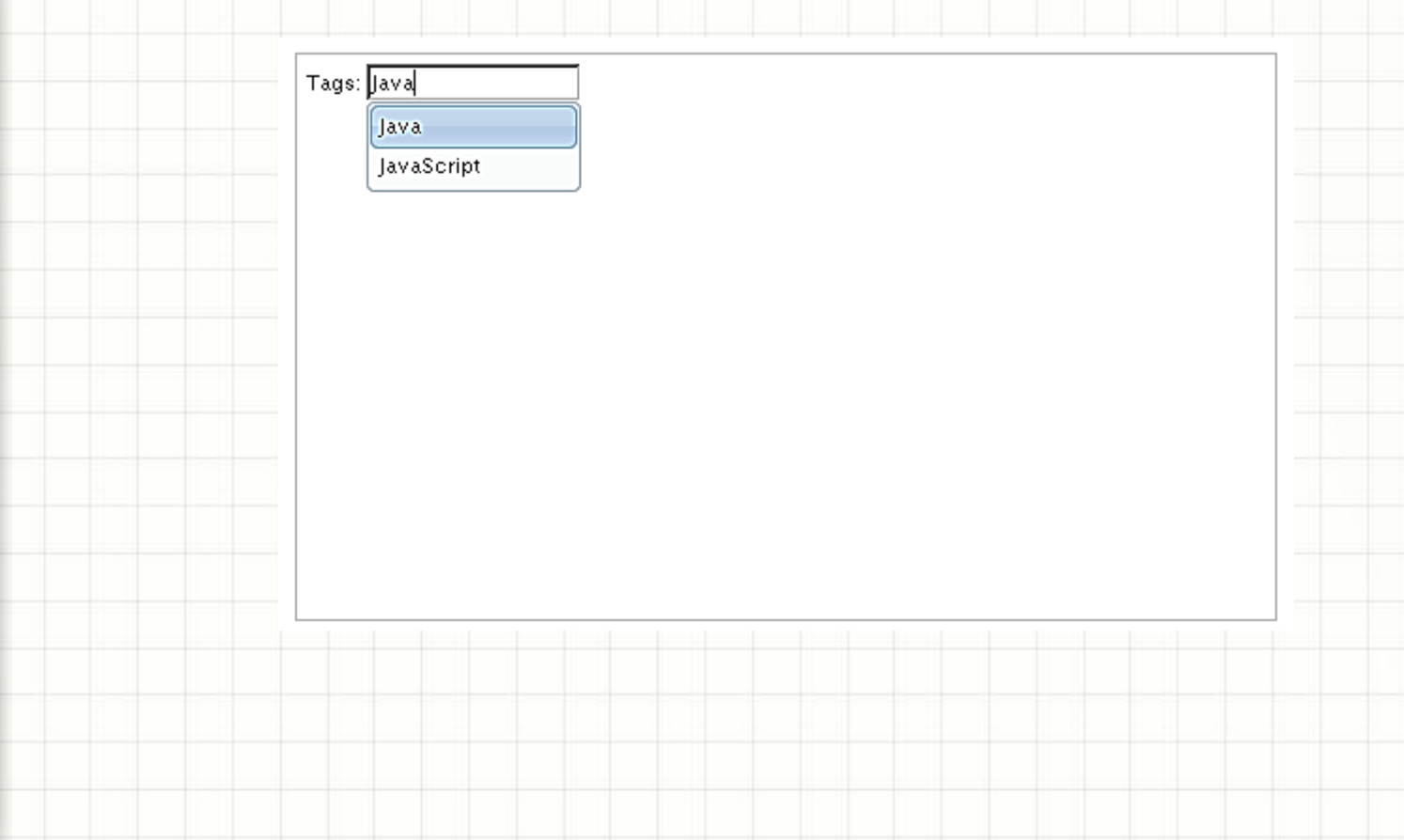

- 8 Componentes Widgets
	- 3) Button ([http://jqueryui.com/demos/button](http://jqueryui.com/demos/draggable) )

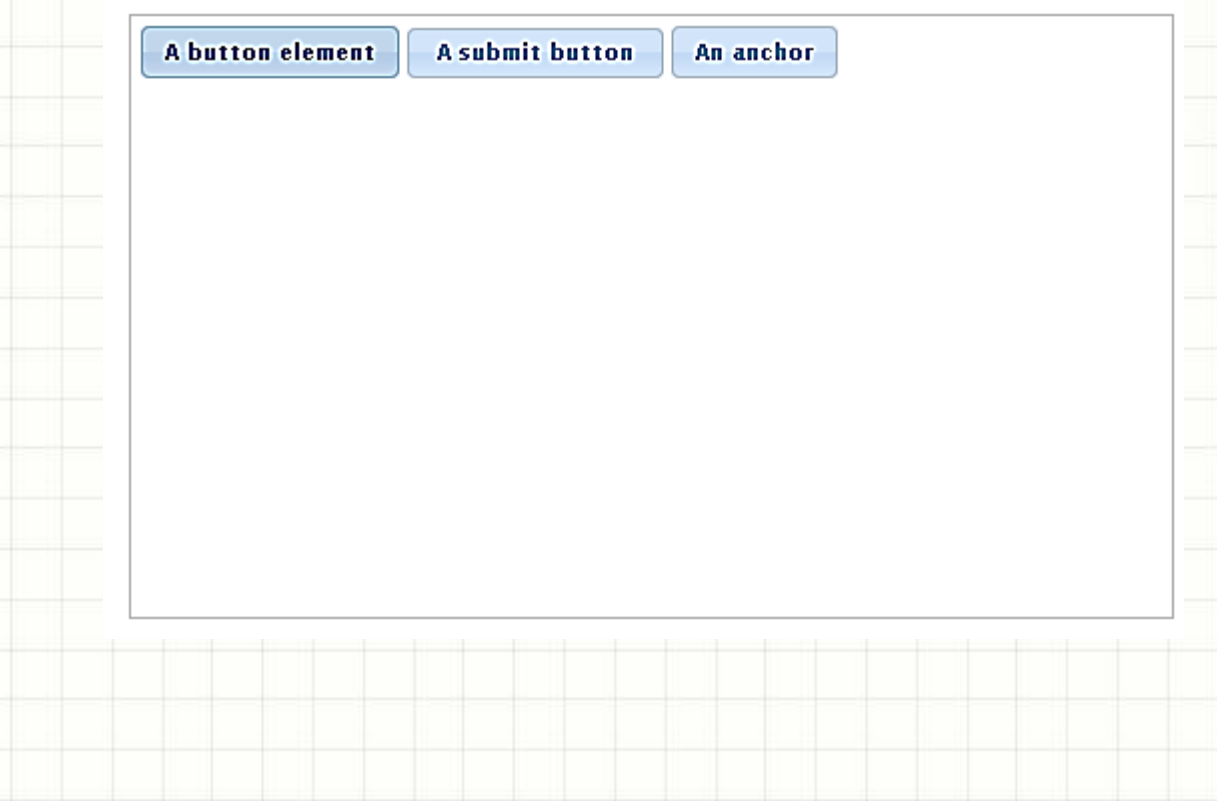

- 8 Componentes Widgets
	- 4) Datepicker ( [http://jqueryui.com/demos/datepicker](http://jqueryui.com/demos/draggable) )

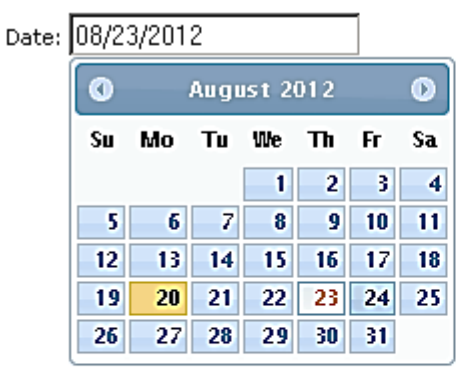

• 8 Componentes Widgets

П  $\circ$ 

5) Dialog ( [http://jqueryui.com/demos/dialog](http://jqueryui.com/demos/draggable) )

Sed vel diam id libero rutrum convallis. Donec aliquet leo vel magna. Phasellus rhoncus faucibus ante. Etiam bibendum, enim faucibus aliquet rhoncus, arcu felis ultricies neque, sit amet auctor elit eros a lectus.

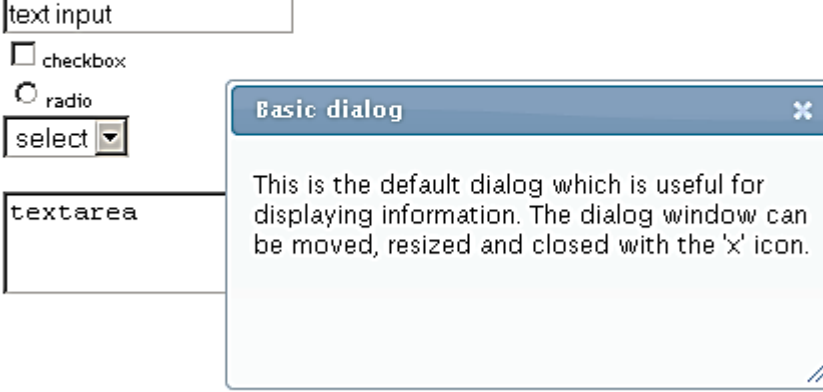

- 8 Componentes Widgets
	- 6) Progressbar ([http://jqueryui.com/demos/progressbar](http://jqueryui.com/demos/draggable) )

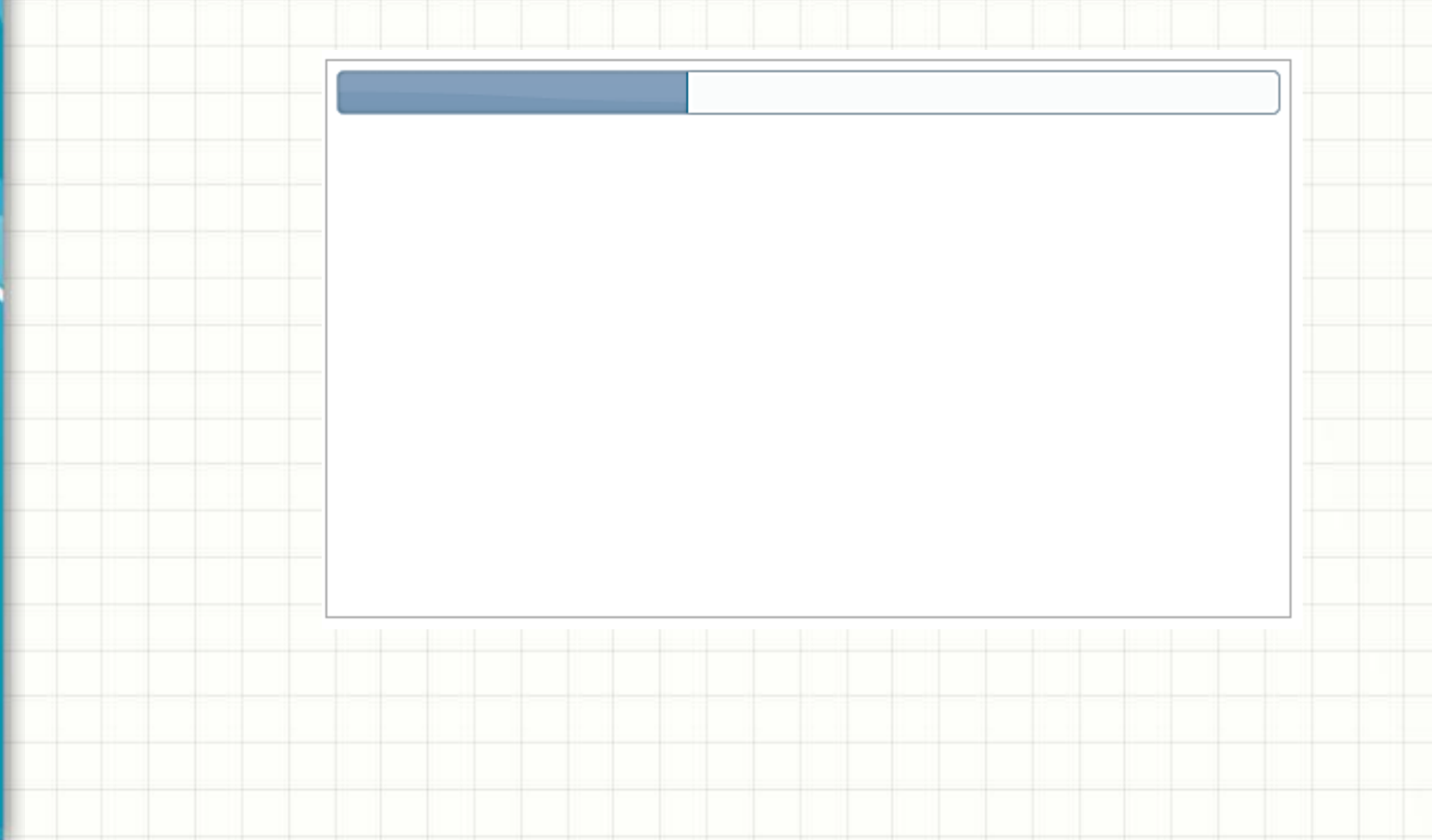

- 8 Componentes Widgets
	- 7) Slider ([http://jqueryui.com/demos/slider](http://jqueryui.com/demos/draggable) )

- 8 Componentes Widgets
	- 8) Tabs [\(http://jqueryui.com/demos/tabs](http://jqueryui.com/demos/draggable))

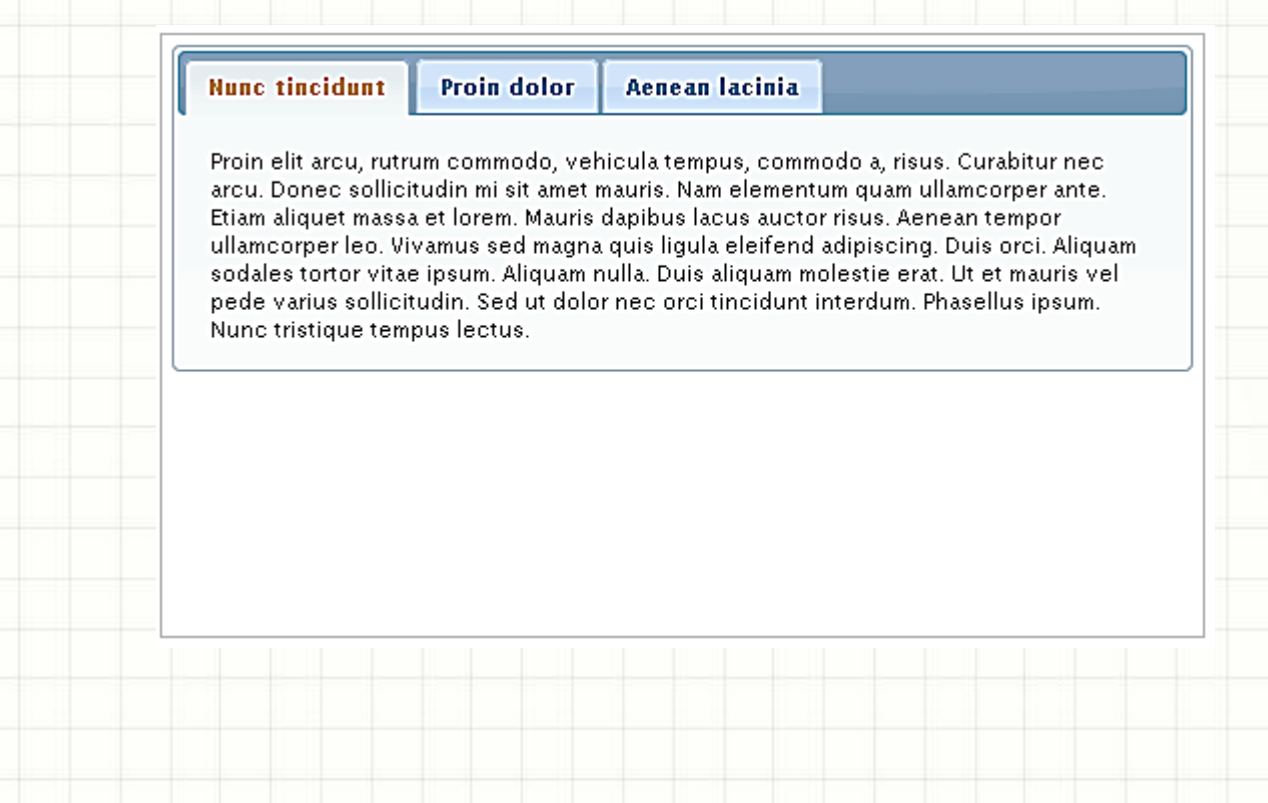

### **EXEMPLOS COM JQUERY UI**

۔

### Exemplos de jQuery UI

- Acompanhe o professor
- · Widgets prontos
	- $-$  Data
	- $-Sanfona$

## O QUE O JQUERY UI **OFERECE? - PARTE 3**

- 9 Componentes de Efeitos (fora efeitos prontos)
	- 1) Color Animation ( [http://jqueryui.com/demos/animate](http://jqueryui.com/demos/draggable) )
	- 2) ToggleClass (<http://jqueryui.com/demos/toggleClass>)
	- 3) AddClass (<http://jqueryui.com/demos/addClass> )
	- 4) RemoveClass (http://jqueryui.com/demos/removeClass)
	- 5) SwitchClass (<http://jqueryui.com/demos/switchClass> )
	- 6) Effect ( [http://jqueryui.com/demos/effect](http://jqueryui.com/demos/draggable) )
	- 7) Toggle ( [http://jqueryui.com/demos/toggle](http://jqueryui.com/demos/draggable) )
	- 8) Hide (http://jqueryui.com/demos/hide)
	- 9) Show (http://jqueryui.com/demos/show)

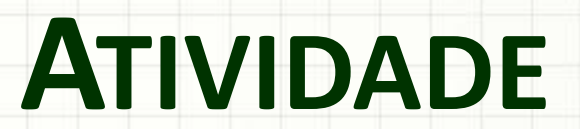

ر

۔

#### Atividade

- **1)** Escolha UM dos elementos do jQuery UI
- **2)** Este elemento deve ser diferente dos vistos em aula ou deve ser usado de maneira diferente da vista em aula
- **3)** Crie uma página simples e aplique-o
- **4)** Chame o professor para ver
- **Dica:** consulte o site do jQuery UI, na parte de exemplos, para entender o funcionamento!
	- Preocupe-se primeiro com o XHTML e JS. Deixe o CSS para o final

#### Atividade

**5)** Baixe o tutorial do jogo da velha

**6)** Substitua a janela construída no tutorial por uma do JQuery UI

Sugestão: [http://jqueryui.com/demos](http://jqueryui/demos)

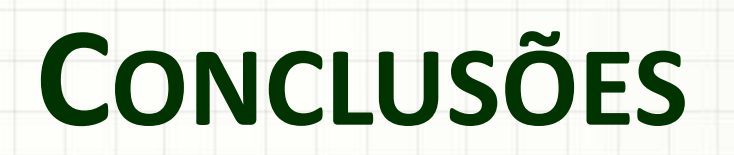

#### Resumo

- JQuery UI: biblioteca
	- Adiciona recursos prontos ao JQuery
- JQuery UI simplifica a construção de sites
	- Sistemas com ar mais profissional
- Biblioteca grande e crescente
	- Importante aprender a consultar a documentação!
- **TAREFA**
	- **Trabalho B!**

#### Próxima Aula

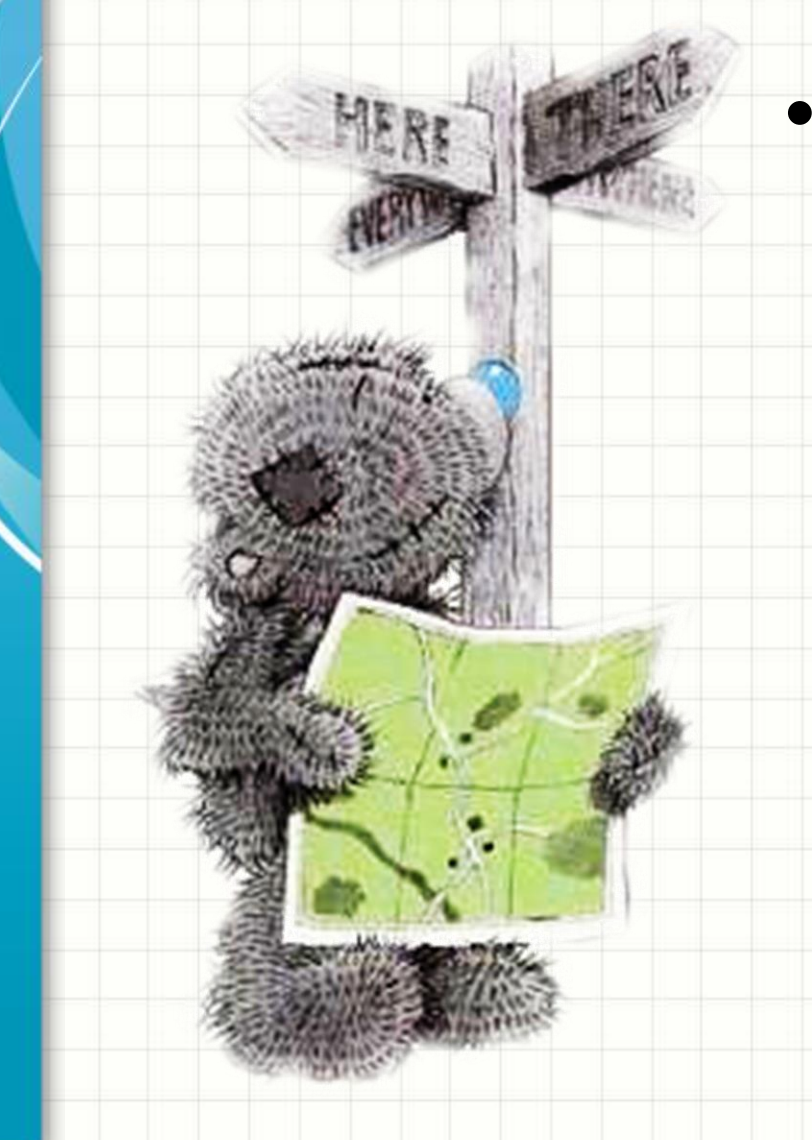

• JQuery é legal... – Mas nossa aplicação continua sem comunicação! – Mas como fazer a comunicação com o servidor? – AJAX!

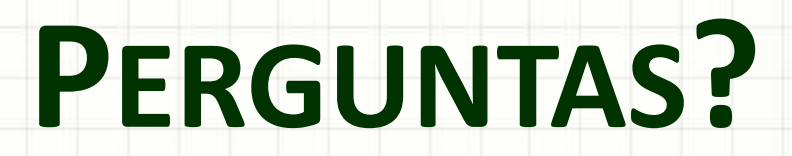

ر

٠

# **BOM DESCANSO** A TODOS!